### Mobil 3D grafika Android platformon  $80 \t\t03$ Tanács Attila

Képfeldolgozás és Számítógépes Grafika Tanszék Szegedi Tudományegyetem

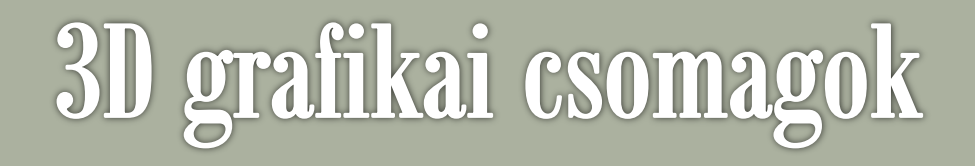

#### Direct3D, DirectX

o Csak Microsoft platformon

#### so OpenGL

- o Silicon Graphics: IRIS GL (zárt kód)
- $\circ \rightarrow$  OpenGL (1992)
- o Nyílt szabvány; konzorciumi kezelésben (ma: Khronos Group)
- o C nyelvű függvénykönyvtár asztali PC-kre
- o *Alapfokon ismertnek tételezzük fel a továbbiakban!*

#### Unity 3D

- o Multiplatform környezet
- o Magasabb szintű modellezés (OpenGL ES-re épül a kivitelezése)

# **OpenGL ES**

#### OpenGL ES (Embedded Systems)

- o Nyílt szabvány; 2000-es évek eleje
- o OpenGL redukált változata beágyazott rendszerekre
- EGL: közös interfész réteg
- o Sok platform támogatja
	- Android, iOS, Java ME, Symbian, QNX, PlayStation, Blackberry, webOS,
		- …
	- WebGL (3D grafika böngészőkben) is erre épül!
- o Nincs GLUT és GLU segédkönyvtár!
	- Néhány hasznos függvény azért átkerült

#### Specifikáció

[The Standard for Embedded Accelerated 3D Graphics](http://www.khronos.org/opengles/)

# **OpenGL ES verziók**

#### OpenGL ES 1.0

- o OpenGL 1.3 verzió alapján (ezt tanítjuk BSc-n)
- o Embedded profilok
	- Common lite profile: csak fixpontos adattípus (nincs lebegőpontos)
		- Ha nincs lebegőpontos CPU támogatás (beágyazott környezetben előfordul)
	- Common profile: fixpontos és lebegőpontos adattípus is van
- o Főbb különbségek az asztali változathoz képest
	- Nincs közvetlen modellezési lehetőség
		- glBegin() … glEnd() helyett tömbökkel kell dolgozni
	- Fixpontos számábrázolás megjelenése
	- Nem érhetők el az alábbi funkciók
		- GL\_QUAD és GL\_POLYGON primitívek; csak háromszögek használhatók fel!
		- texgen; line stipple; poligon stipple; polygon\_mode
		- Bitmap műveletek; előtér és összegző pufferek
		- Megjelenítési listák és feedback mód
		- Hátlapok anyagjellemzői; felhasználói vágó síkok; …

# OpenGL ES verziók

#### so OpenGL ES 1.1

- o OpenGL 1.5 verzió alapján
- o Újdonságok
	- Multitexture támogatás; mipmap generálás
	- VBO (vertex buffer object)
	- Állapotlekérések; felhasználói vágósíkok

#### OpenGL ES 2.0 (2007. március)

- o OpenGL 2.0 verzió alapján
- o Programozható műveletsor megjelenése
	- Vertex és fragment shader-ek
	- Nincs alapértelmezett transzformáció sorozat és megvilágítás típusok!
	- Nagyobb programozói szabadság több munka!
- Nincs visszafelé kompatibilitás az 1.1 verzióval!

## OpenGL ES verziók

#### $\wp$  OpenGL ES 3.0 (2012. augusztus)

- o Teljes kompatibilitás az OpenGL 4.3 verzióval
- o Visszamenőlegesen kompatibilis az OpenGL ES 2.0 verzióval
- o Újdonságok
	- Új textúra formátumok, tömörítés
	- Hatékonyabb megjelenítés
	- Új GLSL ES shader programozási nyelv

#### $\kappa$  OpenGL ES 3.1 (2014. március)

- o Indirekt rajzoló parancsok, shader frissítések
- o Visszamenőlegesen kompatibilis az OpenGL ES 3.0 és 2.0 verziókkal

### $\infty$  OpenGL ES 3.2 (2015. augusztus)

Geometria és tesszelláló shader-ek, lebegőpontos render, ...

# Rögzített műveletsor

#### **Existing Fixed Function Pipeline**

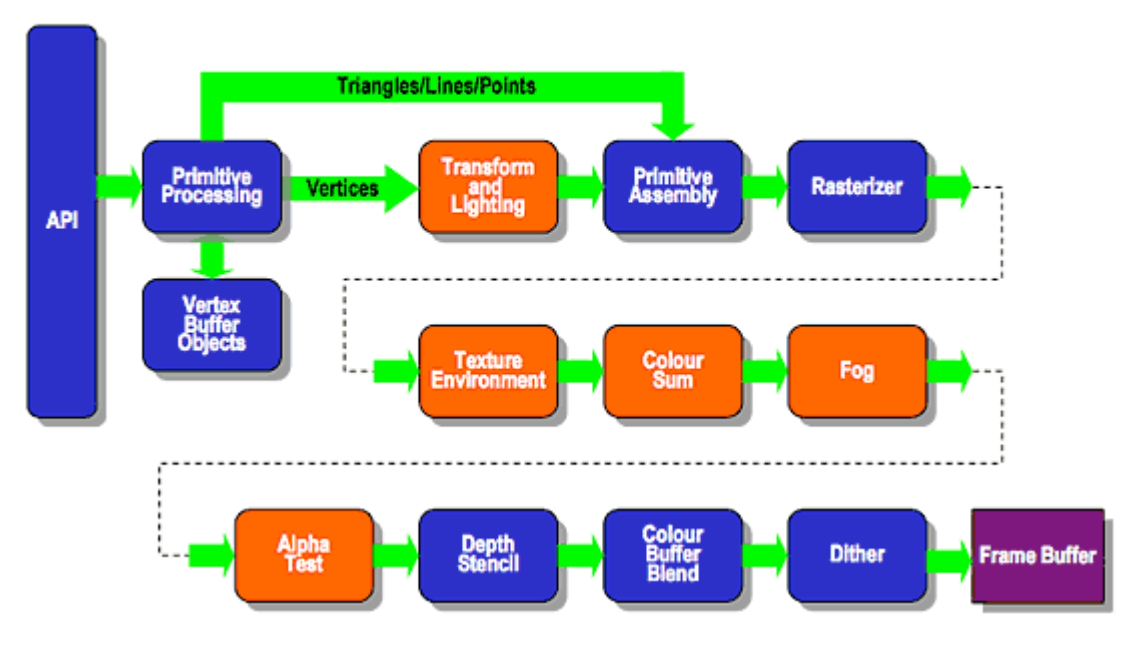

*Kép forrása: [Khronos Group](http://www.khronos.org/opengles/2_X/)*

# Programozható műveletsor

#### **ES2.0 Programmable Pipeline**

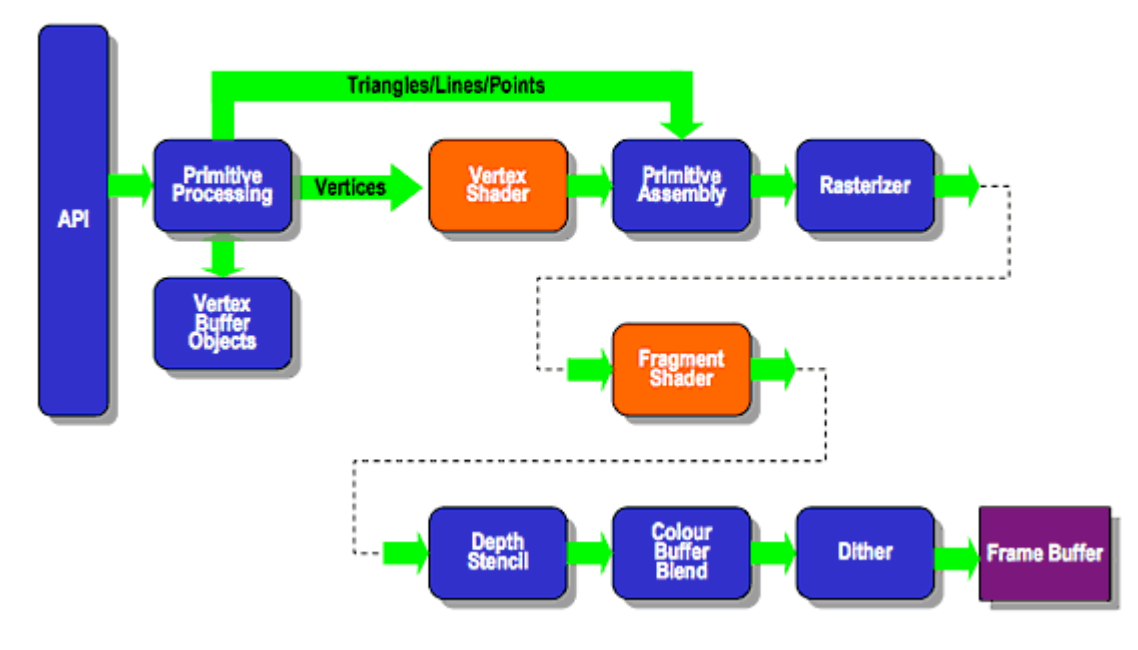

*Kép forrása: [Khronos Group](http://www.khronos.org/opengles/2_X/)*

### **Shader-ek**

#### Vertex shader

- o Csúcspontokra vonatkozó transzformációk
	- Geometriai transzformációk alkalmazása
	- Megvilágítási egyenletek kiértékelése

• …

- o Speciális új adattípusok
	- attribute: pontonkénti adatok (pl. vertextömbök) tárolása
	- uniform: a vertex shader által használt konstans érték
	- sampler: textúrákat reprezentációhoz.
	- varying: shader interpolált kimenete fragmes shader felé

#### so Fragmens shader

- Poligonok belső pontjaira vonatkozó transzformációk
	- Textúrázás
	- Fényhatások

• …

#### A shaderek ESSL/GLSL nyelven íródnak

- Embedded System / OpenGL Shading Language
	- Alacsony szintű, C-szerű szintaktika

### Modellezés tömbökkel

#### C programozási nyelven bemutatva

o "Desktop" OpenGL szintaxis

### glBegin() … glEnd() hiányzik!

- glDrawArrays() vagy glDrawElements() függvényekkel
- o glEnableClientState() és glDisableClientState() függvények

### $\infty$  Tömb típusok

- glVertexPointer(): csúcspontok koordinátái
- glNormalPointer(): csúcspontokhoz tartozó normálvektorok
- glColorPointer(): csúcspontokhoz tartozó színek (RGB)
- glIndexPointer(): csúcspontokhoz tartozó színek (színindex)
- glTexCoordPointer(): csúcspontokhoz tartozó textúra koordináták
- glEdgeFlagPointer(): élkirajzolás szabályozása

### Példa

[http://www.songho.ca/opengl/gl\\_vertexarray.html](http://www.songho.ca/opengl/gl_vertexarray.html)

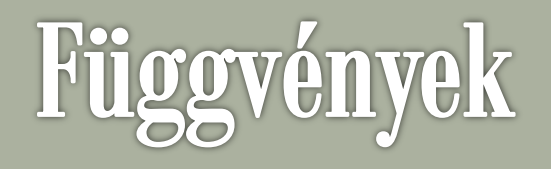

#### Csúcspontok koordinátái

- o glVertexPointer(GLint size, GLenum type, GLsizei stride, const GLvoid\* pointer)
	- size: csúcspont koordináták száma
		- 2: 2D; 3: 3D
	- type: GL\_FLOAT, GL\_SHORT, GL\_INT vagy GL\_DOUBLE
	- stride: csúcspont adatok közötti távolság a tömbben
	- pointer: tömb kezdőcíme a memóriában

#### Normálvektor adatok

- o glNormalPointer(GLenum type, GLsizei stride, const GLvoid\* pointer)
	- type: GL\_FLOAT, GL\_SHORT, GL\_INT vagy GL\_DOUBLE
	- stride: normálvektor adatok közötti távolság a tömbben
	- pointer: tömb kezdőcíme a memóriában

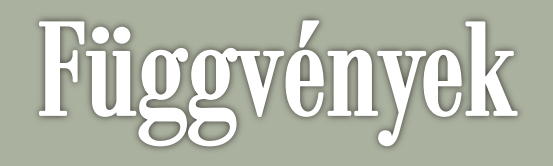

#### Kirajzolás #1

- o glDrawArrays(GLenum mode, GLint first,GLsizei count);
	- mode: GL\_TRIANGLE, ...
	- first: tömb első feldolgozandó indexe
	- count: hány csúcspontot kell modellezni

#### Hátrány

o Az ismétlődő csúcsokat egyenként meg kell adni

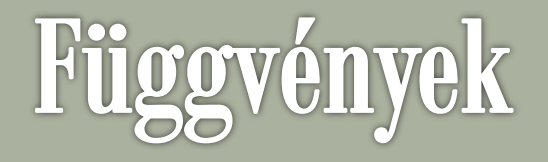

#### Példa (kocka lapjainak modellezése)

```
GLfloat vertices[] = {...}; // 36 of vertex coords
...
// activate and specify pointer to vertex array
glEnableClientState(GL_VERTEX_ARRAY);
glVertexPointer(3, GL_FLOAT, 0, vertices);
```

```
// draw a cube
glDrawArrays(GL_TRIANGLES, 0, 36);
```
// deactivate vertex arrays after drawing glDisableClientState(GL VERTEX ARRAY);

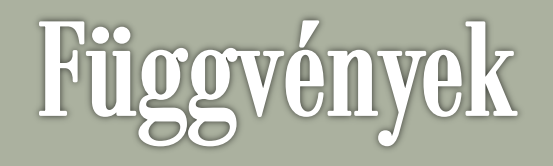

#### Kirajzolás #2

- o glDrawElements(Glenum mode, GLsizei count, Glenum type, const GLvoid  $*$  indices);
	- mode: GL\_TRIANGLE, …
	- count: csúcspontok száma
	- type: az csúcspontok indextömbjének típusa (pl. GL\_UNSIGNED\_BYTE)
	- indices: csúcspont indextömb memóriacíme

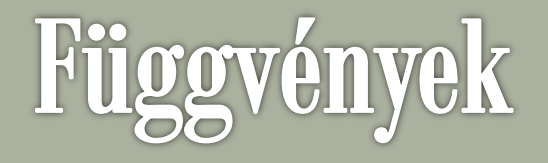

#### Példa (kocka lapjainak modellezése)

```
GLfloat vertices\begin{bmatrix} \end{bmatrix} = \{ \ldots \}; \begin{bmatrix} \end{bmatrix} / 8 of vertex coords
GLubyte indices [ ] = \{0, 1, 2, 2, 3, 0, \frac{1}{36} \text{ of } \text{indices} \}0, 3, 4, 4, 5, 0,0,5,6, 6,1,0,
                          1,6,7, 7,2,1,
                          7,4,3, 3,2,7,
                          4,7,6, 6,5,4};
...
// activate and specify pointer to vertex array
glEnableClientState(GL_VERTEX_ARRAY);
glVertexPointer(3, GL FLOAT, 0, vertices);
// draw a cube
glDrawElements(GL_TRIANGLES, 36, GL_UNSIGNED_BYTE, indices);
```
// deactivate vertex arrays after drawing glDisableClientState(GL\_VERTEX\_ARRAY);

## **OpenGL ES Android-on**

#### OpenGL ES 1.0

- android.opengl (API Level 1; Android 1.0)
- o Rögzített műveletsor

#### හි OpenGL ES 1.1

- android.opengl.GLES11 (API Level 4; Android 1.6)
- o Rögzített műveletsor

#### OpenGL ES 2.0

- o android.opengl.GLES20 (API Level 8; Android 2.2)
- o Programozható műveletsor (shader-ek)

#### so OpenGL ES 3.0

 $\circ$  (API Level 18; Android 4.3 – ha a gyártó támogatja)

#### $\omega$  OpenGL ES 3.1

- o (API Level 21; Android 5.0 ha a gyártó támogatja)
- Elérhető Java API-n vagy NDK-n keresztül (C nyelven)

# Android OpenGL ES információk

#### [OpenGL ES](http://developer.android.com/guide/topics/graphics/opengl.html) (Android Developer)

- [Grafika OpenGL ES 2.0-val](http://developer.android.com/training/graphics/opengl/index.html) (Android Developer)
	- o OpenGL ES környezet beállítása
	- o Alakzatok definiálása
	- o Alakzatok rajzolása
	- o Projekciós és kamera nézeti transzformációk megadása
	- o Animáció
	- Reagálás érintés eseményekre
- NeHe Android portja
	- o <http://insanitydesign.com/wp/projects/nehe-android-ports/>
	- o <http://code.google.com/p/nehe-android/>
		- (OpenGL Demos és NeHe Lessons a Play Áruházban)
- Fountain OpenGL Application Walkthrough (CodeProject)
	- o [http://www.codeproject.com/Articles/269727/Fountain-OpenGL-](http://www.codeproject.com/Articles/269727/Fountain-OpenGL-Application-walkthrough)[Application-walkthrough](http://www.codeproject.com/Articles/269727/Fountain-OpenGL-Application-walkthrough)

# **Android OpenGL ES**

#### Fő irányelvek

- o <uses feature> a Manifest.xml fájlban
- o Rajzolás SurfaceView-ra, összekapcsolás OpenGL ES kontextussal
- o Modellezés külön szálon fusson!

#### Megvalósítás

- o Android segédosztályokkal (GLSurfaceView és társai)
	- Egyszerűbb, de kevesebb kontroll
- o Kontextus létrehozása manuálisan

### **GLSurfaceView + Renderer**

#### GLSurfaceView

- o GLSurfaceView osztály példányosítása (interakció nélküli esetben)
- o Leszármaztatás (ha szükséges interakció)
- Az objektumpéldány setRenderer () függvényének hívása, amelynek átadjuk a saját Renderer modellező osztályunk objektumpéldányát

#### **GLSurfaceView.Renderer** interfész implementálása

- o onSurfaceCreated(GL10 unused, EGLConfig config)
	- Kezdeti beállítások
- o onSurfaceChanged(GL10 gl, int width, int height)
	- Vetítő mátrix definiálása a beérkező méretek alapján
- o onDrawFrame(GL10 gl)
	- Modellezés helye
	- FloatBuffer, ByteBuffer, IntBuffer osztályok: Java tömbből OpenGL ES tömbökbe konverzió!
- o onPause(), onResume() függvények kezelése!
	- A GLSurfaceView objektumpéldány onPause(), onResume() függvényeit is meg kell hívni, mivel a modellezés külön szálon fut!

### Pufferek létrehozása

#### public class Triangle {

}

#### **private FloatBuffer vertexBuffer;**

```
// number of coordinates per vertex in this array
static final int COORDS PER VERTEX = 3;static float triangleCoords\overline{[]} = { \quad \quad \text{/} \quad \text{/} \quad \text{in counterclockwise order}}:
         0.0f, 0.622008459f, 0.0f, // top
        -0.5f, -0.311004243f, 0.0f, // bottom left
         0.5f, -0.311004243f, 0.0f // bottom right
};
// Set color with red, green, blue and alpha (opacity) values
float color[] = { 0.63671875f, 0.76953125f, 0.22265625f, 1.0f };
public Triangle() {
    // initialize vertex byte buffer for shape coordinates
    ByteBuffer bb = ByteBuffer.allocateDirect(
            // (number of coordinate values * 4 bytes per float)
            triangleCoords.length * 4);
    // use the device hardware's native byte order
    bb.order(ByteOrder.nativeOrder());
    // create a floating point buffer from the ByteBuffer
    vertexBuffer = bb.asFloatBuffer();
    // add the coordinates to the FloatBuffer
    vertexBuffer.put(triangleCoords);
    // set the buffer to read the first coordinate
    vertexBuffer.position(0);
}
```
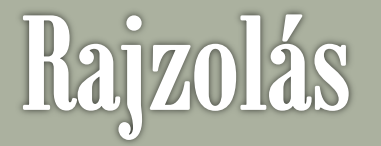

```
TriangleSmallGLUT(float size) {
        if (size != 1.0f) {
             for (int vertex = 0; vertex < vertices.length; vertex++ ) {
                vertices[vertex] *= size;
 }
 }
        mVertexBuffer = getFloatBufferFromFloatArray(triangleCoords);
        mColorBuffer = getFloatBufferFromFloatArray(color);
     }
    void draw(GL10 gl) {
        gl.glFrontFace(GL10.GL_CW);
        gl.glVertexPointer(3, GL10.GL_FLOAT, 0, mVertexBuffer);
        gl.glNormal3f(0f, 0f, 1f);
        gl.glDrawArrays(GL10.GL_TRIANGLES, 0, 3);
     }
    void drawColorful(GL10 gl) {
         gl.glEnableClientState(GL10.GL_COLOR_ARRAY);
        gl.glColorPointer(4,GL10.GL_FLOAT, 0, mColorBuffer);
        draw(gl);
        gl.glDisableClientState(GL10.GL_COLOR_ARRAY);
```
 **}**

### **Handler-ek**

- Kommunikáció GUI és OpenGL szál között
	- o Példák
		- OpenGL szál adatot írna egy Android vezérlőelembe (pl. FPS szöveg)
		- GUI szál által fogadott interakció továbbítása 3D vezérléshez
	- o Handler objektumokkal

```
public final Handler mHandler = new Handler();
    public void toggleFPSDisplay() {
           showFPS = !showFPS;
           if (!showFPS) {
               mHandler.post(new Runnable() {
                  public void run() {
                      mFPSText.setText("FPS off (press 'f' to turn on)");
 }
               });
 }
 }
```
# **Android OpenGL ES 2.0**

GLSurfaceView konstruktorában

- o **setEGLContextClientVersion(2);**
- o Renderer létrehozása előtt
- OpenGL függvényhívások

```
@Override
public void onDrawFrame(GL10 unused) {
      if (!initialized) {
          return;
      }
      GLES20.glClear(GLES20.GL_COLOR_BUFFER_BIT);
      GLES20.glUseProgram(shaderProgram);
      GLES20.glVertexAttribPointer(0, 3, GLES20.GL_FLOAT, false, 12, 
verticesBuffer);
      GLES20.glEnableVertexAttribArray(0);
     GLES20.glDrawArrays(GLES20.GL_TRIANGLES, 0, 3);
```
**}**

### Shader-ek kezelése

```
private int loadAndCompileShader(int shaderType, int shaderId)
             throws Exception {
             InputStream inputStream =
                 AndroidGL2Activity.this.getResources().openRawResource(shaderId);
             String shaderCode = inputStreamToString(inputStream);
             int shader = GLES20.glCreateShader(shaderType);
             if (shader == 0) {
                 throw new Exception("Can't create shader");
 }
             // hand the code over to GL
             GLES20.glShaderSource(shader, shaderCode);
             // compile it
             GLES20.glCompileShader(shader);
             // get compile status
             int[] status = new int[1];
             GLES20.glGetShaderiv(shader, GLES20.GL_COMPILE_STATUS, status, 0);
             if (status[0] == 0) {
                 // failed
                 Log.e(DEBUG_TAG, "Compiler Failure: "
                     + GLES20.glGetShaderInfoLog(shader));
                 GLES20.glDeleteShader(shader);
                 throw new Exception("Shader compilation failed");
 }
             return shader;
 }
```
### Shader-ek kezelése #2

```
private int shaderProgram = 0;
        private void initShaderProgram(int vertexId, int fragmentId)
             throws Exception {
             int vertexShader =
                loadAndCompileShader(GLES20.GL_VERTEX_SHADER, vertexId);
             int fragmentShader =
                loadAndCompileShader(GLES20.GL_FRAGMENT_SHADER, fragmentId);
             shaderProgram = GLES20.glCreateProgram();
             if (shaderProgram == 0) {
                throw new Exception("Failed to create shader program");
 }
            // attach the shaders to the program
            GLES20.glAttachShader(shaderProgram, vertexShader);
            GLES20.glAttachShader(shaderProgram, fragmentShader);
             // bind attribute in our vertex shader
             GLES20.glBindAttribLocation(shaderProgram, 0, "vPosition");
             // link the shaders
            GLES20.glLinkProgram(shaderProgram);
             // check the linker status
             int[] linkerStatus = new int[1];
            GLES20.glGetProgramiv(shaderProgram, GLES20.GL_LINK_STATUS,
                 linkerStatus, 0);
            if (GLES20.GL_TRUE != linkerStatus[0]) {
                Log.e(DEBUG_TAG, "Linker Failure: "
                     + GLES20.glGetProgramInfoLog(shaderProgram));
                 GLES20.glDeleteProgram(shaderProgram);
                throw new Exception("Program linker failed");
 }
            GLES20.glClearColor(0.5f, 0.5f, 0.5f, 1);
 }
```
### Shader-ek #3

```
 simple_vertex.shader
   attribute vec4 vPosition;
   void main()
   {
        gl_Position = vPosition;
   }
```

```
 simple_fragment.shader
   precision mediump float;
   void main()
   {
        gl_FragColor = vec4(0.0, 1.0, 0.0, 1.0);
   }
```
# Összetett modellek

- Célszerű külső modellező programmal készíteni
	- o Pl. Blender
- Nyílt formátum
	- o Wavefront OBJ
	- o Könnyen olvasható

# További példák

- Android Wireless Application Development könyv
	- o SimpleOpenGL példaprogram
		- Kontextus manuális létrehozása
		- Kommunikáció a UI és az OpenGL szálak között
		- Összetettebb objektumok modellezése
		- Fények, textúrák alkalmazása
	- o SimpleOpenGL2 példaprogram
		- OpenGL ES 2.0 használata
	- o SimpleNDK példaprogram
		- OpenGL ES C kódból
- NDK samples
	- o GL2JNIActivity példaprogram
- Android SDK samples
	- o APIDemo grafika példái

# Magasabb szintű modellezés

#### Unity 3D

- o Multiplatform 3D játékmotor
	- iOS, Android, Windows Store, Windows Phone, BlackBerry, asztali PC és web platformokra kódgenerálás
- o Windows és MacOS rendszeren érhető el
- $\circ$  Ingyenes verzió + Pro előfizetés (\$75 havonta)
- o Jellemzők
	- Fejlett grafikus funkciók
	- 2D és 3D képek/modellek importálása
		- 3DS Max, Maya, Blender, …
	- Shader programozás
	- Fizikai modellezés
		- PhysX motor
- AngryBots példaprogram
- [UnityStudent](http://www.unity3dstudent.com/): Unity és UnityScript tananyagok

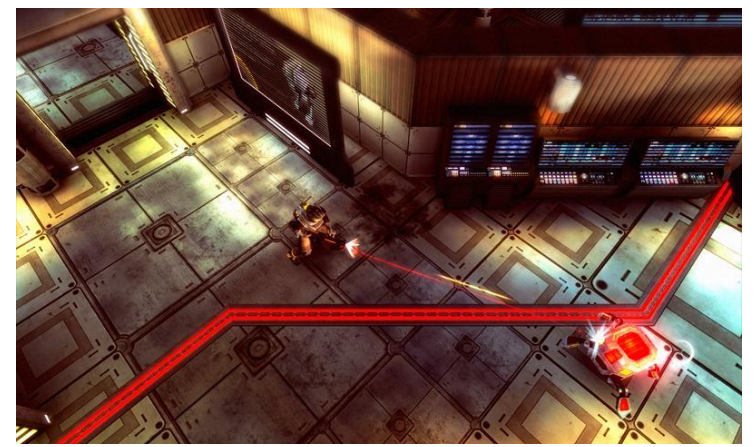